#### **Инструкция по оплате банковскими картами**

### **Шаг 1.**

Выберите из предлагаемого списка платежных систем оплату банковскими картами (VISA, MasterCard, American Express).

## **Шаг 2.**

Вы будете переадресованы на страницу, где будет отображена информация о заказе, а также поля для заполнения данных карты:

# Оплата банковской картой

#### Вы оплачиваете:

test

#### Стоимость заказа:

#### Сумма счета 1.06 RUR

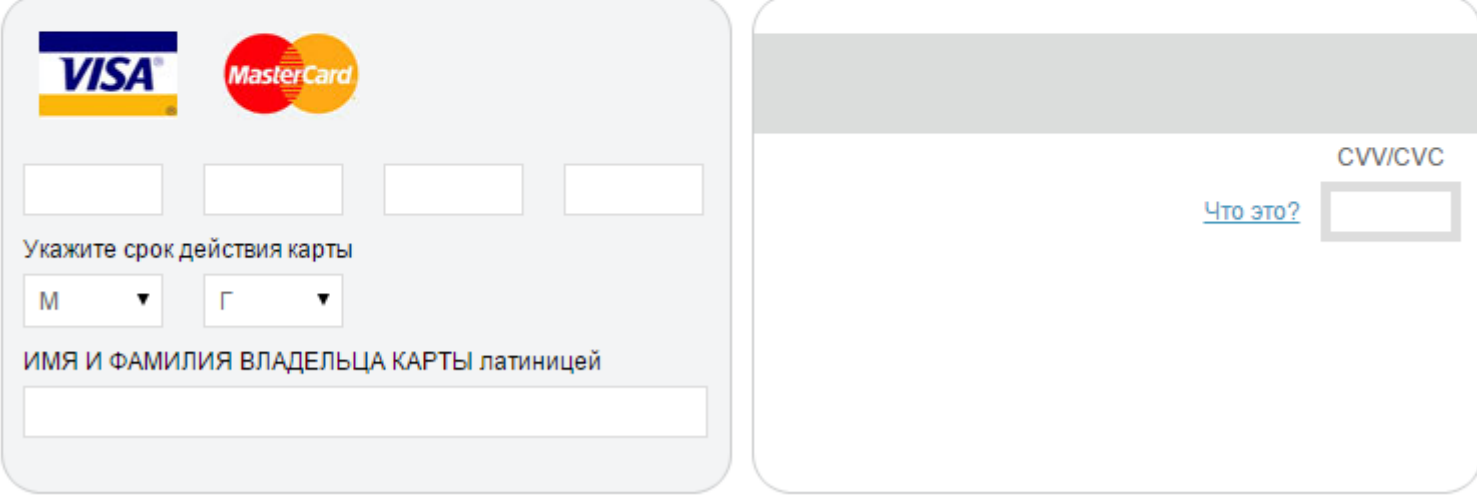

## **Шаг 3.**

Введите **номер карты** (16 цифр без пробелов), **срок действия** (месяц и год), **имя и фамилию** владельца карты **латиницей** (как указано на карте):

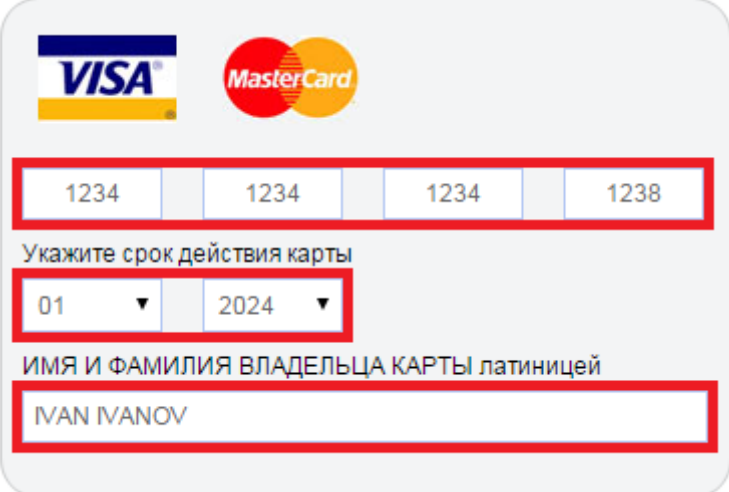

ВНИМАНИЕ! Для осуществления платежа потребуется указать данные Вашей банковской карты (ПИН-КОД не требуется) – все необходимые данные имеются на самой карте. Передача этих сведений производится с соблюдением всех необходимых

мер безопасности. Данные будут сообщены только на авторизационный сервер Банка по защищенному каналу (протокол TSL).

## **Шаг 4.**

Введите **верификационный номер карты** (CVV для VISA или CVC для MasterCard или Batch-код для American Express):

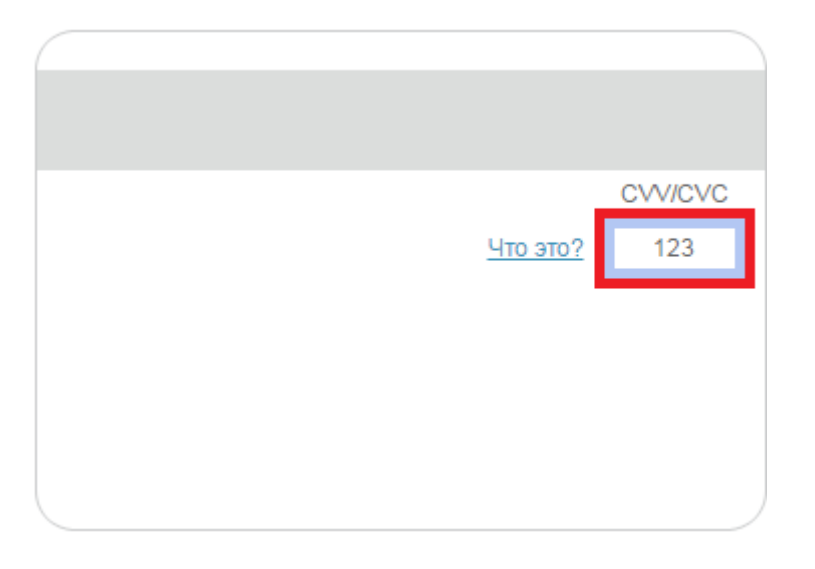

Верификационный номер карты - это три цифры, находящиеся на обратной стороне карты (для карт VISA и MasterCard) и 4 цифры, находящиеся на лицевой стороне карты (для карт American Express):

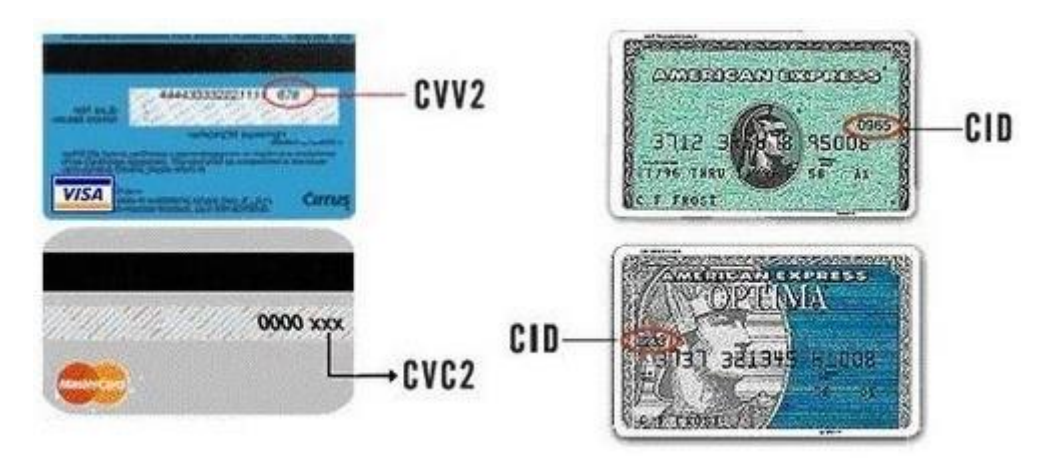

## **Шаг 5.**

Проверьте внесенные данные и нажмите кнопку "Оплатить":

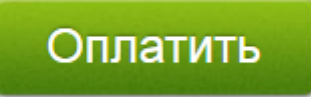

## **Шаг 6.**

Если данные указаны верно, в большинстве случаев Вы будете перенаправлены на сайт банка-эмитента (банка, выпустившего карту) для подтверждения оплаты. Вам необходимо будет ввести одноразовый код подтверждения платежа (т.е. Ваша карта должна поддерживать технологию 3DSecure - систему подтверждения платежей).

Пример страницы для ввода кода:

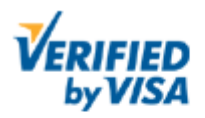

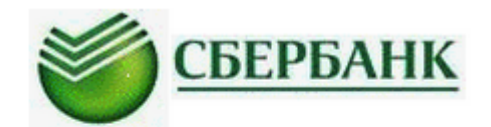

## Введите ваш пароль

Одноразовый пароль был отослан на ваш номер телефона.

Пожалуйста, проверьте детали транзакции и персональное приглашение. Если все в порядке, дождитесь получения SMS сообщения и введите его.

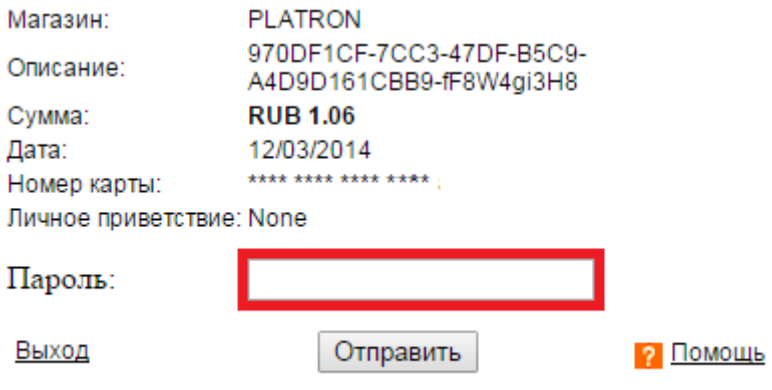

Оплата произойдет в течение нескольких секунд.

При наличии вопросов, связанных с проведением платежа, обращайтесь по e-mail [info@vorobjovo.com](mailto:info@vorobjovo.com) или в любое время суток по телефону +7 484 39 67283.